**Trans-XP Crack License Key Full Free (Final 2022)**

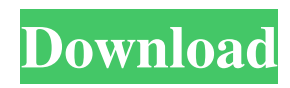

- Over 600+ preset actions available - Drag and drop each titlebar - Import/export custom actions - Save/Load actions from/to file - Create presets/actions/windows - Copy/Paste actions - Configure custom shortcut keys - Change background color - Create a new window with Trans-XP - Load and edit library actions - Enable auto-run - Use Trans-XP as browser - Simple and easy to use - Transparent windows will look like they are behind another window - All action

buttons will be added to the control bar - Create windows using a wizard - Create a main window - Set title of main window - Change color of main window - Create user shortcuts for main window - Create a desktop icon for main window - Export window preset as.pst - Create a whole set of actions from existing windows - Export windows presets to.pst - Define windows as favorites (can be deleted by user) - Drag and drop favorites from explorer to Trans-XP - Clear favorites (can be deleted by user) - Sort windows by size, kind, window title, name, border, location,

action... - Import favorites from.pst - Sort windows by: Name, size, kind, window title, action... - Sort Windows by Size or Kind - Adjust transparency of windows (as many as desired) - Choose and create background image for main window - Choose and create wallpaper for main window - Add an action to a titlebar - Add a location to a titlebar - Add a border to a titlebar - Add custom action to a titlebar - Add action to other control - Set background color for main window - Set Background Image - Set wallpaper for main window - Set the

color of a window - Change the size of a window - Add a border to a window - Make windows opaque or transparent - Quickly browse or search for any folder - Quickly browse or search for any file - Quickly launch any program - Quickly launch any website - Quickly launch any app - Quickly launch any other program - Quickly start the Windows Desktop - Quickly open Windows Explorer - Quickly open Windows File Explorer - Quickly open Windows Find - Quickly open Windows Font - Quickly open Windows Control

## Panel - Quickly open Windows Prin

**Trans-XP For Windows**

KEYMACRO is a software utility designed to help users to create macros of keystrokes or mouse clicks. KeyMACRO can be launched through the Windows Start menu and even works under Windows XP systems. A MACRO on Windows can automate certain tasks, such as opening a web page on a specific page of a browser, typing a text on the screen or pressing a given key combination. A MACRO can also be

composed of a series of keystrokes, so that you can repeat any sequence of keystrokes for fast action. This software is particularly useful for repetitive tasks or ones that are time consuming. How to run the application: You can access KeyMACRO through the Windows Start menu by simply searching for the app. Once launched, KeyMACRO will require some configuration. KeyMACRO has been designed to work well in modern operating systems, including Windows XP. It should be noted that KeyMACRO does not run in

Windows Vista and Windows 7. This application does not require the installation of any add-on or extension to the browser, so you don't need to configure a specific browser. When configured, KeyMACRO will allow you to launch a series of commands through keystrokes or mouse clicks. These commands will be as if you had typed them directly on the keyboard or performed a mouse click. That's all for now, but you can do much more with KeyMACRO, by configuring every single option available. Now that you know all

about KeyMACRO, download it today from Softonic: Unity for Mobile (UfM) is an open-source mobile game development framework, providing games and tools for developing games for Android, iOS, Windows Phone, BlackBerry and other mobile platforms. Unity for WebGL (UfW) is an open-source HTML5 game engine for WebGL-powered Web browsers. It was released as beta version in February 2012. Unity for TV (UfT) is an open-source programming framework used to develop cross-platform live and

interactive TV apps for mobile and computer screens. As an open-source project, these products support multiplatform development and are a community contribution. The source code of these applications is available for other developers to study and build on. Unity and UfM are distributed under the terms of the GNU General Public License version 2. Unity 81e310abbf

Optimized for Windows XP. Work with any window appearing on your screen, including minimized windows. Several styles and colors to choose from. Three actions to choose from: make windows transparent or opaque. Two automatic startup options, so you don't even need to remember to launch the application. Configurable options. You can see more information on this topic here Powersave Description: Minimizes your computer use time and save your battery. Powersave program is a

small and very easy to use utility that can help you reduce the amount of battery consumed when your computer is not in use. On Windows 7, users are often tempted to unplug their laptop from their power source, to save some battery. While this option is great, the truth is that, depending on your computer and application running, this can lead to a significant drop in your battery life. Why is this so? Well, when your computer is off, none of its programs are running, which implies a decrease in system load. But, the biggest issue is that all of your

programs are running in the background. Powersave does not disable your programs, instead, it simply makes them run when your computer is off. It only takes a few minutes to install, and then you will never have to think about turning off your computer when it's not in use. Powersave offers three modes, as follows: 1. Off – In this mode, no applications are running. Even when your computer is on, all the hardware components are powered down. 2. Minimize – In this mode, only the windows you specified are running. For instance, you can define the

minimum power you want to save. 3. After being off – When your computer is turned off, your applications are shut down. Once the computer has been on for a while, it automatically starts your applications when you turn it back on. Powersave is configured via the Options menu. You can select the application to be shut down as soon as you switch off your computer. You can choose whether your application should be immediately started or whether it should be started at the next boot. You can also set a timer to start your applications, as well as a delay before

## starting them. When your computer is switched on, you will immediately see a list of your programs. You can then click

**What's New in the Trans-XP?**

Minimum Specifications: Operating System: Windows XP, Vista, 7, 8, 8.1, 10 Processor: Dual core 1.6 GHz Memory: 2 GB RAM Hard Disk Space: 500 MB Graphics: DirectX 9.0 or higher Sound Card: DirectX 9.0 compatible sound card (optional) DirectX: Version 9.0c Display: 1280×1024 resolution with 16-bit colors, 1024×768 with 16-bit colors, 800×600 with 16-bit colors, 640×

[https://lobenicare.com/wp-content/uploads/2022/06/The\\_GodFather.pdf](https://lobenicare.com/wp-content/uploads/2022/06/The_GodFather.pdf) [https://l1.intimlobnja.ru/wp-content/uploads/2022/06/paperless\\_printer.pdf](https://l1.intimlobnja.ru/wp-content/uploads/2022/06/paperless_printer.pdf) <https://tejarahworld.com/wp-content/uploads/2022/06/devymol.pdf> <https://prelifestyles.com/wp-content/uploads/2022/06/VSee.pdf> <https://www.cateringguiden.no/wp-content/uploads/2022/06/valemeg.pdf> <https://trefleassurances.fr/wp-content/uploads/2022/06/flahami.pdf> <https://www.repaintitalia.it/wp-content/uploads/2022/06/bertam.pdf> <https://question2answers.com/wp-content/uploads/2022/06/egbudarl.pdf> <https://www.ibjf.at/wp-content/uploads/2022/06/Notepad.pdf>

<https://icomcrowd.com/wp-content/uploads/2022/06/makele.pdf>